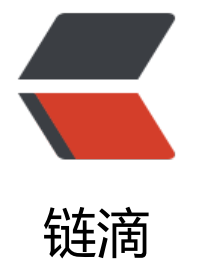

# 微信小[程序](https://ld246.com) -mpvue

作者:Weixl

- 原文链接:https://ld246.com/article/1602155067617
- 来源网站: [链滴](https://ld246.com/member/Weixl)
- 许可协议:[署名-相同方式共享 4.0 国际 \(CC BY-SA 4.0\)](https://ld246.com/article/1602155067617)

```
<p><img src="https://ld246.com/images/img-loading.svg" alt="" data-src="https://b3logfile
com/bing/20180214.jpg?imageView2/1/w/960/h/540/interlace/1/q/100"></p>
<h2 id="微信小程序--mpvue">微信小程序——mpvue</h2>
<ul>
-sli><code>mpvue</code> 继承于 <code>Vue.js</code> 其技术规范和语法特点与 <code>Vu
.js</code> 保持一致。</li>
<li>官网地址:<a href="https://ld246.com/forward?goto=http%3A%2F%2Fmpvue.com%2Fm
vue%2F" target="_blank" rel="nofollow ugc">http://mpvue.com/mpvue/</a></li>
<li>开发者文档地址:<a href="https://ld246.com/forward?goto=https%3A%2F%2Fdevelopers
weixin.qq.com%2Fminiprogram%2Fdev%2Fcomponent%2Fbutton.html" target=" blank" rel=
nofollow ugc">https://developers.weixin.qq.com/miniprogram/dev/component/button.html<
a> < /li><li>创建运行 <code>mpvue</code> 项目:
<pre><code class="highlight-chroma"><span class="highlight-line"><span class="highlight
cl"># 全局安装 vue-cli
</span></span><span class="highlight-line"><span class="highlight-cl">$ npm install --gl
bal vue-cli
</span></span><span class="highlight-line"><span class="highlight-cl">
</span></span><span class="highlight-line"><span class="highlight-cl"># 创建一个基于 m
vue-quickstart 模板的新项目
</span></span><span class="highlight-line"><span class="highlight-cl">$ vue init mpvue
mpvue-quickstart my-project
</span></span><span class="highlight-line"><span class="highlight-cl">
</span></span><span class="highlight-line"><span class="highlight-cl"># 安装依赖
</span></span><span class="highlight-line"><span class="highlight-cl">$ cd my-project
</span></span><span class="highlight-line"><span class="highlight-cl">$ npm install
</span></span><span class="highlight-line"><span class="highlight-cl"># 启动构建
</span></span><span class="highlight-line"><span class="highlight-cl">$ npm run dev
</span></span></code></pre>
\langle/li\rangle<li>启动<code>微信开发者工具</code>, 引入刚启动搞得项目, 就可以进行操作预览。</li>
\langle/ul\rangle<h2 id="框架原理">框架原理</h2>
<ul>
<li><code>mpvue</code> 保留了 vue 的核心方法,</li>
<li><code>mpvue-template-compiler</code> 提供了将 vue 的模板语法转换到小程序的 wxml
语法的能力</li>
<li>修改了 vue 的建构配置,使之构建出符合小程序项目结构的代码格式: json/wxml/wxss/js 文件
\overline{I}\langle/ul\rangle<h2 id="生命周期函数">生命周期函数</h2>
<ul>
\langleli>同 vue, 不同的是会在小程序 <code>onReady</code> 后, 再去触发 vue mounted 生命
期。
<pre><code class="highlight-chroma"><span class="highlight-line"><span class="highlight
cl">beforeCreate
</span></span><span class="highlight-line"><span class="highlight-cl">created
</span></span><span class="highlight-line"><span class="highlight-cl">beforeMount
</span></span><span class="highlight-line"><span class="highlight-cl">mounted
</span></span><span class="highlight-line"><span class="highlight-cl">beforeUpdate
</span></span><span class="highlight-line"><span class="highlight-cl">updated
</span></span><span class="highlight-line"><span class="highlight-cl">activated
</span></span><span class="highlight-line"><span class="highlight-cl">deactivated
</span></span><span class="highlight-line"><span class="highlight-cl">beforeDestroy
```
</span></span><span class="highlight-line"><span class="highlight-cl">destroyed </span></span><span class="highlight-line"><span class="highlight-cl"> </span></span><span class="highlight-line"><span class="highlight-cl">除了 Vue 本身的 命周期外,mpvue 还兼容了小程序生命周期,这部分生命周期钩子的来源于 </span></span><span class="highlight-line"><span class="highlight-cl"> </span></span></code></pre> </li> <li>除了 Vue 本身的生命周期外, mpvue 还兼容了小程序生命周期, 这部分生命周期钩子的来源于 <a href="https://ld246.com/forward?goto=https%3A%2F%2Fmp.weixin.qq.com%2Fdebug%2 wxadoc%2Fdev%2Fframework%2Fapp-service%2Fpage.html" target=" blank" rel="nofollow gc">微信小程序的 Page</a>, 除特殊情况外,不建议使用小程序的生命周期钩子。 <pre><code class="highlight-chroma"><span class="highlight-line"><span class="highlight cl">app 部分: </span></span><span class="highlight-line"><span class="highlight-cl">onLaunch,初始化 </span></span><span class="highlight-line"><span class="highlight-cl">onShow, 当小程 启动,或从后台进入前台显示 </span></span><span class="highlight-line"><span class="highlight-cl">onHide,当小程 从前台进入后台 </span></span><span class="highlight-line"><span class="highlight-cl">onError起到错误 听的作用。 </span></span><span class="highlight-line"><span class="highlight-cl"> </span></span><span class="highlight-line"><span class="highlight-cl"> </span></span><span class="highlight-line"><span class="highlight-cl">page 部分: </span></span><span class="highlight-line"><span class="highlight-cl">onLoad, 监听页 加载 </span></span><span class="highlight-line"><span class="highlight-cl">onShow, 监听页 显示 </span></span><span class="highlight-line"><span class="highlight-cl">onReady, 监听页 初次渲染完成 </span></span><span class="highlight-line"><span class="highlight-cl">onHide,监听页 隐藏 </span></span><span class="highlight-line"><span class="highlight-cl"> </span></span><span class="highlight-line"><span class="highlight-cl">onUnload, 监听 面卸载 </span></span><span class="highlight-line"><span class="highlight-cl">onPullDownRefre h,监听用户下拉动作 </span></span><span class="highlight-line"><span class="highlight-cl">onReachBottom 页面上拉触底事件的处理函数 </span></span><span class="highlight-line"><span class="highlight-cl">onShareAppMess ge,用户点击右上角分享 </span></span><span class="highlight-line"><span class="highlight-cl">onPageScroll,页 滚动 </span></span><span class="highlight-line"><span class="highlight-cl">onTabItemTap, 前是 tab 页时,点击 tab 时触发 (mpvue 0.0.16 支持) </span></span></code></pre>  $\langle$ /li $\rangle$ <li>总体执行流程: <pre><code class="highlight-chroma"><span class="highlight-line"><span class="highlight cl">beforeCreate—> created —> onLunch/onLoad --> onShow --> onReady -& qt; before Mounte -- & qt; mounted...... </span></span></code></pre> </li> <li>周期图:<img src="https://ld246.com/images/img-loading.svg" alt="img" data-src="http ://b3logfile.com/file/2020/10/solofetchupload8575573403327853837-0141c9f3.jpeg?imageVi

w2/2/interlace/1/format/jpg"></li>  $\langle$ /ul $\rangle$ <h2 id="注意事项-">注意事项:</h2> <ul> <li>几乎全支持 Vue 的模板语法。</li> <li>不支持 <code>纯-HTML</code> ,<code>v-html</code> 指令不能用。</li> <li>在插值表达式 <code>{{}}</code> 中不支持复杂的 JavaScript 渲染表达式: <pre><code class="highlight-chroma"><span class="highlight-line"><span class="highlight cl"><!-- 这种就不支持, 建议写 computed --&qt; </span></span><span class="highlight-line"><span class="highlight-cl">&lt;p&gt;{{ messa e.split(").reverse().join(") }}</p&qt; </span></span><span class="highlight-line"><span class="highlight-cl"> </span></span><span class="highlight-line"><span class="highlight-cl">&lt;!-- 但写在 @ev nt 里面的表达式是都支持的,因为这部分的计算放在了 vdom 里面 --&qt; </span></span><span class="highlight-line"><span class="highlight-cl">&lt;ul&qt; </span></span><span class="highlight-line"><span class="highlight-cl"> &nbsp; &nbsp; &lt  $\mathsf{li}$  v-for="item in list"&qt;  $\langle$ /span> $\langle$ /span> $\langle$ span class="highlight-line"> $\langle$ span class="highlight-cl"> nbsp; <div @click="clickHandle(item, index, \$event)"&gt;{{ item.value }}&lt;/p&gt; </span></span><span class="highlight-line"><span class="highlight-cl"> &nbsp; &nbsp; &lt /li> </span></span><span class="highlight-line"><span class="highlight-cl">&lt;/ul&gt; </span></span></code></pre>  $\langle$ /li $\rangle$ <li>不支持 ElementUI 和 Vue-router</li> <li>列表渲染: 只是需要注意一点,<strong>嵌套列表渲染,必须指定不同的索引!</strong> <pre><code class="highlight-chroma"><span class="highlight-line"><span class="highlight cl"><!-- 在这种嵌套循环的时候, index 和 itemIndex 这种索引是必须指定, 且别名不能相同, 确的写法如下 --> </span></span><span class="highlight-line"><span class="highlight-cl">&lt;template&gt; </span></span><span class="highlight-line"><span class="highlight-cl"> &nbsp; &nbsp; &lt ul v-for="(card, index) in list">  $\langle$ /span> $\langle$ /span> $\langle$ span class="highlight-line"> $\langle$ span class="highlight-cl"> nbsp; <li v-for="(item, itemIndex) in card"&gt; </span></span><span class="highlight-line"><span class="highlight-cl"> &nbsp; &nbsp; nbsp; {{item.value}} </span></span><span class="highlight-line"><span class="highlight-cl"> &nbsp; &nbsp; nbsp; </li&gt; </span></span><span class="highlight-line"><span class="highlight-cl"> &nbsp; &nbsp; &lt /ul> </span></span><span class="highlight-line"><span class="highlight-cl">&lt;/template&gt; </span></span></code></pre> </li> <li>原生组件上的事件绑定,需要以 <code>vue</code> 的事件绑定语法来绑定。 <ul>  $\langle$ li>如 <code>bindchange="eventName"</code>事件,需要写成 <code>@change="eventN  $me$ "</code></li>  $\langle$ /ul $\rangle$  $\langle$ /li $\rangle$  $\langle$ /ul $\rangle$ <h2 id="表单控件绑定-picker">表单控件绑定 picker</h2>  $|<sub>u</sub>|$ <li>表单控件绑定 picker</li> <li>picker 有多种选择形式,参考官网:<a href="https://ld246.com/forward?goto=https%3A%

F%2Fdevelopers.weixin.qq.com%2Fminiprogram%2Fdev%2Fcomponent%2Fpicker.html" targe ="\_blank" rel="nofollow ugc">https://developers.weixin.qq.com/miniprogram/dev/compone t/picker.html</a></li> <li>select 组件用 picker 组件进行代替</li> <li>默认 mode 格式: <pre><code class="highlight-chroma"><span class="highlight-line"><span class="highlight cl"><template&gt; </span></span><span class="highlight-line"><span class="highlight-cl"> &nbsp;&lt;div&gt </span></span><span class="highlight-line"><span class="highlight-cl"> &nbsp; &nbsp; &lt picker @change="bindPickerChange" :value="index" :range="array"> </span></span><span class="highlight-line"><span class="highlight-cl"> &nbsp; &nbsp; nbsp;&It; view class="picker"> </span></span><span class="highlight-line"><span class="highlight-cl"> &nbsp; &nbsp; nbsp; 当前选择: {{array[index]}} </span></span><span class="highlight-line"><span class="highlight-cl"> &nbsp; &nbsp; nbsp;</view&gt; </span></span><span class="highlight-line"><span class="highlight-cl"> &nbsp; &nbsp; &lt /picker> </span></span><span class="highlight-line"><span class="highlight-cl"> &nbsp;&lt;/div&g ;<br>; </span></span><span class="highlight-line"><span class="highlight-cl">&lt;/template&gt; </span></span><span class="highlight-line"><span class="highlight-cl"> </span></span><span class="highlight-line"><span class="highlight-cl">&lt;script&gt; </span></span><span class="highlight-line"><span class="highlight-cl">export default { </span></span><span class="highlight-line"><span class="highlight-cl"> data () { </span></span><span class="highlight-line"><span class="highlight-cl"> &nbsp; return { </span></span><span class="highlight-line"><span class="highlight-cl"> &nbsp; &nbsp; i dex: 0, </span></span><span class="highlight-line"><span class="highlight-cl"> &nbsp; &nbsp; a ray: ['A', 'B', 'C'] </span></span><span class="highlight-line"><span class="highlight-cl"> &nbsp; }  $\langle$ span $\rangle$   $\langle$ span $\rangle$   $\langle$ span class="highlight-line" $\rangle$   $\langle$ span class="highlight-cl" $\rangle$ ), </span></span><span class="highlight-line"><span class="highlight-cl"> methods: { </span></span><span class="highlight-line"><span class="highlight-cl"> &nbsp; bindPick rChange (e) { </span></span><span class="highlight-line"><span class="highlight-cl"> &nbsp; &nbsp; c nsole.log(e) </span></span><span class="highlight-line"><span class="highlight-cl"> &nbsp; &nbsp; // 切换index位置 </span></span><span class="highlight-line"><span class="highlight-cl"> &nbsp; &nbsp; t is.index = e.mp.detail.value </span></span><span class="highlight-line"><span class="highlight-cl"> &nbsp; } </span></span><span class="highlight-line"><span class="highlight-cl"> } </span></span><span class="highlight-line"><span class="highlight-cl">} </span></span><span class="highlight-line"><span class="highlight-cl">&lt;/script&gt; </span></span></code></pre> </li> <li>日期 mode=date 格式选择: <pre><code class="highlight-chroma"><span class="highlight-line"><span class="highlight cl"><template&gt; </span></span><span class="highlight-line"><span class="highlight-cl"> &nbsp;&lt;div&gt

</span></span><span class="highlight-line"><span class="highlight-cl"> &nbsp; &nbsp; &lt

!-- value选中的日期 , start有效开始日期 , end有效结束的日期 , 所选择的日期需要仕start-end 间 --> </span></span><span class="highlight-line"><span class="highlight-cl"> &nbsp: &nbsp: &lt picker mode="date" :value="date" start="2015-09-01" end="2017-09-01" @change="bindDa eChange">  $\langle$ /span> $\langle$ /span> $\langle$ span class="highlight-line"> $\langle$ span class="highlight-cl"> nbsp;< view class="picker" & qt; </span></span><span class="highlight-line"><span class="highlight-cl"> &nbsp; &nbsp; nbsp; 当前选择: {{date}} </span></span><span class="highlight-line"><span class="highlight-cl"> &nbsp; &nbsp; nbsp;</view&gt; </span></span><span class="highlight-line"><span class="highlight-cl"> &nbsp; &nbsp; &lt /picker> </span></span><span class="highlight-line"><span class="highlight-cl"> &nbsp;&lt;/div&g ;<br>; </span></span><span class="highlight-line"><span class="highlight-cl">&lt;/template&gt; </span></span><span class="highlight-line"><span class="highlight-cl"> </span></span><span class="highlight-line"><span class="highlight-cl">&lt;script&gt; </span></span><span class="highlight-line"><span class="highlight-cl">export default { </span></span><span class="highlight-line"><span class="highlight-cl"> data () { </span></span><span class="highlight-line"><span class="highlight-cl"> &nbsp; return {  $\langle$ /span> $\langle$ /span> $\langle$ span class="highlight-line"> $\langle$ span class="highlight-cl"> ate: '2020-05-01'  $\langle$ span> $\langle$ span> $\langle$ span class="highlight-line"> $\langle$ span class="highlight-cl"> } </span></span><span class="highlight-line"><span class="highlight-cl"> }, </span></span><span class="highlight-line"><span class="highlight-cl"> methods: { </span></span><span class="highlight-line"><span class="highlight-cl"> &nbsp; bindDat Change (e) { </span></span><span class="highlight-line"><span class="highlight-cl"> &nbsp; &nbsp; c nsole.log(e) </span></span><span class="highlight-line"><span class="highlight-cl"> &nbsp; &nbsp; // 修改时间  $\langle$ span> $\langle$ span> $\langle$ span class="highlight-line"> $\langle$ span class="highlight-cl"> t is.date = e.mp.detail.value </span></span><span class="highlight-line"><span class="highlight-cl"> &nbsp; } </span></span><span class="highlight-line"><span class="highlight-cl"> } </span></span><span class="highlight-line"><span class="highlight-cl">} </span></span><span class="highlight-line"><span class="highlight-cl">&lt;/script&gt; </span></span></code></pre> </li>  $\langle$ /ul $\rangle$ <h2 id="radio-group-组件">radio-group 组件</h2>  $|<sub>u</sub>|$ <li>radio 使用 radio-group 组件代替:</li> <li>代码如下: <pre><code class="highlight-chroma"><span class="highlight-line"><span class="highlight cl"><template&gt; </span></span><span class="highlight-line"><span class="highlight-cl"> &nbsp;&lt;div&gt </span></span><span class="highlight-line"><span class="highlight-cl"> &nbsp; &nbsp; &lt !-- radio-group 一组radio的集合 , @change 为触发选中单选时调用的方法,会传入一个默认的 e 签对象 --&qt; </span></span><span class="highlight-line"><span class="highlight-cl"> &nbsp; &nbsp; &lt radio-group class="radio-group" @change="radioChange">

</span></span><span class="highlight-line"><span class="highlight-cl"> &nbsp; &nbsp; nbsp;<label v-for="(item, index) in items" :key="index"&gt;  $\langle$ /span> $\langle$ /span> $\langle$ span class="highlight-line"> $\langle$ span class="highlight-cl"> nbsp; <!-- value设置单选绑定搞得值, 当选中后可以作为参数到method方法中 --&gt; </span></span><span class="highlight-line"><span class="highlight-cl"> &nbsp; &nbsp; nbsp; <!-- checked默认刚进来 选中的 --&qt; </span></span><span class="highlight-line"><span class="highlight-cl"> &nbsp; &nbsp; nbsp; <radio :value="item.name" :checked="item.checked"/&qt; {{item.value}}  $\langle$ /span> $\langle$ /span> $\langle$ span class="highlight-line"> $\langle$ span class="highlight-cl"> nbsp;</label&gt; </span></span><span class="highlight-line"><span class="highlight-cl"> &nbsp; &nbsp; &lt /radio-group> </span></span><span class="highlight-line"><span class="highlight-cl"> &nbsp;&lt;/div&g ;<br>; </span></span><span class="highlight-line"><span class="highlight-cl">&lt;/template&gt; </span></span><span class="highlight-line"><span class="highlight-cl"> </span></span><span class="highlight-line"><span class="highlight-cl">&lt;script&gt; </span></span><span class="highlight-line"><span class="highlight-cl">export default { </span></span><span class="highlight-line"><span class="highlight-cl"> data () { </span></span><span class="highlight-line"><span class="highlight-cl"> &nbsp; return { </span></span><span class="highlight-line"><span class="highlight-cl"> &nbsp; &nbsp; i ems: [ </span></span><span class="highlight-line"><span class="highlight-cl"> &nbsp; &nbsp; nbsp; {name: 'USA', value: '美国'},  $\langle$ /span> $\langle$ /span> $\langle$ span class="highlight-line"> $\langle$ span class="highlight-cl"> nbsp; {name: 'CHN', value: '中国', checked: 'true'}, </span></span><span class="highlight-line"><span class="highlight-cl"> &nbsp; &nbsp; nbsp; {name: 'BRA', value: '巴西'}, </span></span><span class="highlight-line"><span class="highlight-cl"> &nbsp; &nbsp; nbsp; {name: 'JPN', value: '日本'},  $\langle$ /span> $\langle$ /span> $\langle$ span class="highlight-line"> $\langle$ span class="highlight-cl"> nbsp; {name: 'ENG', value: '英国'},  $\langle$ /span> $\langle$ /span> $\langle$ span class="highlight-line"> $\langle$ span class="highlight-cl"> nbsp; {name: 'TUR', value: '法国'} </span></span><span class="highlight-line"><span class="highlight-cl"> &nbsp; &nbsp; 1  $\langle$  /span> $\langle$ /span> $\langle$ span class="highlight-line"> $\langle$ span class="highlight-cl"> } </span></span><span class="highlight-line"><span class="highlight-cl"> }, </span></span><span class="highlight-line"><span class="highlight-cl"> methods: { </span></span><span class="highlight-line"><span class="highlight-cl"> &nbsp; radioCha ge (e) { </span></span><span class="highlight-line"><span class="highlight-cl"> &nbsp; &nbsp; c nsole.log(e) </span></span><span class="highlight-line"><span class="highlight-cl"> &nbsp; &nbsp; c nsole.log('radio发生change事件,携带value值为:', e.target.value)  $\langle$ span> $\langle$ span> $\langle$ span class="highlight-line"> $\langle$ span class="highlight-cl"> } </span></span><span class="highlight-line"><span class="highlight-cl"> }  $\langle$ span> $\langle$ span> $\langle$ span class="highlight-line"> $\langle$ span class="highlight-cl">} </span></span><span class="highlight-line"><span class="highlight-cl">&lt;/script&gt; </span></span></code></pre> </li>  $\langle$ /ul $\rangle$ <h2 id="目录介绍">目录介绍</h2>  $|<sub>u</sub>|$ <li>vue 页面中的 属性介绍 主要包含 <code>&lt;template&gt; &lt;script&gt; &lt;style&gt;</c

de> 三个标签。</li> <li>template 中可以使用 html 常用标签,无法使用小程序专属标签。但是在对页面进行编译后,在 ist 中会生成小程序专属标签。</li> <li>script 中,包含 config , data , components , methods 和 各种生命周期函数  $<sub>ul</sub>$ </sub> <li>config 是对小程序的一些配置,最后会生成为 json 文件</li> <li>Data 是对数据的初始化, 可以与页面进行绑定。Data 中使用 return 将变量名包起来, 使其只 当前组件中生效,不会造成变量污染。</li> <li>methods 是方法和函数的集合,里面可以生成一些函数和方法。并向后台发送请求</li>  $\langle$ /ul $\rangle$  $\langle$ /li $\rangle$ <li>src/main.js 文件 (全局的配置文件): <pre><code class="highlight-chroma"><span class="highlight-line"><span class="highlight cl">import Vue from 'vue' </span></span><span class="highlight-line"><span class="highlight-cl">import App from ' /App' </span></span><span class="highlight-line"><span class="highlight-cl"> </span></span><span class="highlight-line"><span class="highlight-cl">var Fly = require('f yio/dist/npm/wx')  $\langle$ span> $\langle$ span> $\langle$ span class="highlight-line"> $\langle$ span class="highlight-cl">var fly = new Fly() </span></span><span class="highlight-line"><span class="highlight-cl">// 添加全局配置、 截器等 </span></span><span class="highlight-line"><span class="highlight-cl">Vue.prototype.\$ht  $p = f|y|$ </span></span><span class="highlight-line"><span class="highlight-cl">// 将fly实例挂在vu 原型上 </span></span><span class="highlight-line"><span class="highlight-cl"> </span></span><span class="highlight-line"><span class="highlight-cl">// 阻止启动生产消 , 阻止更多的消息产生,增加App的沉余体积 </span></span><span class="highlight-line"><span class="highlight-cl">Vue.config.produc ionTip = false </span></span><span class="highlight-line"><span class="highlight-cl"> </span></span><span class="highlight-line"><span class="highlight-cl">// 设置 mpvue 的 型 </span></span><span class="highlight-line"><span class="highlight-cl">App.mpType = 'a p' </span></span><span class="highlight-line"><span class="highlight-cl">// 进行注册App </span></span><span class="highlight-line"><span class="highlight-cl">const app = new ue(App) </span></span><span class="highlight-line"><span class="highlight-cl">// 挂机app实例 在s c根目录的 main.js中, 设置的是整个 小程序App </span></span><span class="highlight-line"><span class="highlight-cl">app.\$mount() </span></span></code></pre> </li> <li>src/app.json(全局的页面配置) <pre><code class="highlight-chroma"><span class="highlight-line"><span class="highlight  $cl"$ </span></span></code></pre>  $\langle$ /li $\rangle$  $\langle$ /ul $\rangle$ <h2 id="页面跳转">页面跳转</h2>  $|<sub>u</sub>|$ <li>小程序自带五中页面跳转方法, 分别为 , , <ul>

<li>wx.navigateTo(): 保留当刖页面,跳转到另一个页面(王要表现为左上用含有返回按钮)</li> <li>wx.navigateBack() : 配合 navigateTo 使用,跳回到上 N 层界面</li> <li>wx.redirectTo() : 关闭当前页面,跳转到某一个页面上(左上角没有返回按钮)</li> <li>wx.switchTab() : 主要用于跳转到 tabBar 的操作,如果想要跳转 tabBar 只能使用这个。</li> <li>wx.relaunch() : 关闭所有页面,跳转到某一页面</li>  $\langle$ /ul $\rangle$  $\langle$ /li $\rangle$  $\langle$ /ul $\rangle$ <h2 id="发送Http请求">发送 Http 请求</h2>  $|<sub>u</sub>|$ <li>小程序中只有 Get , Post 两种请求方式。</li> <li>使用 wx.request 发送 http 网络请求。具体参数有 url, data, header, method, success 等  $\langle$ /li $\rangle$ <li>列如代码: <pre><code class="highlight-chroma"><span class="highlight-line"><span class="highlight cl">wx.request({ </span></span><span class="highlight-line"><span class="highlight-cl"> &nbsp; &nbsp;url 'http://47.95.199.43/abnormalFlight/ninfo',  $\langle$ /span> $\langle$ /span> $\langle$ span class="highlight-line"> $\langle$ span class="highlight-cl"> nbsp; method: 'POST',  $\langle$ /span> $\langle$ /span> $\langle$ span class="highlight-line"> $\langle$ span class="highlight-cl"> nbsp; header: { </span></span><span class="highlight-line"><span class="highlight-cl"> &nbsp; &nbsp; nbsp; 'content-type': 'application/json'  $\langle$ /span> $\langle$ /span> $\langle$ span class="highlight-line"> $\langle$ span class="highlight-cl"> nbsp; }, </span></span><span class="highlight-line"><span class="highlight-cl"> &nbsp; &nbsp; nbsp: &nbsp:data: { </span></span><span class="highlight-line"><span class="highlight-cl"> &nbsp; &nbsp; nbsp; flightdateid: this.flightdateid,  $\langle$ /span> $\langle$ /span> $\langle$ span class="highlight-line"> $\langle$ span class="highlight-cl"> nbsp; createdate: this.plandt  $\langle$ /span> $\langle$ /span> $\langle$ span class="highlight-line"> $\langle$ span class="highlight-cl"> nbsp; }, </span></span><span class="highlight-line"><span class="highlight-cl"> &nbsp; &nbsp;  $nbsp$ ;  $\$ ; success: (res) = $\&q$ qt; { </span></span><span class="highlight-line"><span class="highlight-cl"> &nbsp; &nbsp; nbsp;  $\&$ nbsp;  $\&$ nbsp; this.ninfos = res.data.data </span></span><span class="highlight-line"><span class="highlight-cl"> &nbsp; &nbsp; nbsp; } </span></span><span class="highlight-line"><span class="highlight-cl"> &nbsp; &nbsp; nbsp;  $\&$ nbsp; Fail: (res) =  $&$ qt; { </span></span><span class="highlight-line"><span class="highlight-cl"> &nbsp; &nbsp; nbsp; Console.log( "失败")  $\langle$ span> $\langle$ span> $\langle$ span class="highlight-line"> $\langle$ span class="highlight-cl"> } </span></span><span class="highlight-line"><span class="highlight-cl"> &nbsp; &nbsp; nbsp; Complete: () {  $\langle$ /span> $\langle$ /span> $\langle$ span class="highlight-line"> $\langle$ span class="highlight-cl"> nbsp;Console.log( "回调函数") </span></span><span class="highlight-line"><span class="highlight-cl"> &nbsp; } </span></span><span class="highlight-line"><span class="highlight-cl">}) </span></span></code></pre> </li>  $\langle$ /ul $\rangle$ 

<h2 id="推送消息功能">推送消息功能</h2> <ul> <li>小程序推送消息给用户。</li>  $\langle$ /ul $\rangle$  $\mathsf{hr}\mathsf{>}$ <h2 id="小程序登录流程-">小程序登录流程:</h2> <ul> <li>详情图:<img src="https://ld246.com/images/img-loading.svg" alt="img" data-src="http ://b3logfile.com/file/2020/10/solofetchupload8011761975958272240-f908d077.jpeg?imageV ew2/2/interlace/1/format/jpg"></li>  $\langle$ /ul $\rangle$  $\langle$ ol $>$ <li>小程序前端通过 <code>wx.login()</code> 的方法。可以获取一个 code 值。</li> <li>携带着 code 值, 访问 java 后端。</li> <li>java 后端, 通过 appId 和 secret, +code 值。访问 微信 的 API 接口。获取到 用户登录的 open D 和 session key. </li> <li>将 openId 和 session\_key 返回给前端。</li>  $\langle$ li>每次进入页面, 前端调用 <code>wx.checkSession</code> 方法, 判断 session key 是否过 ,过期的话,就 调用 <code>wx.login</code> 进行访问 java 后端登录。</li>  $\langle$ ol> <h2 id="注意点-">注意点:</h2>  $\langle$ ol $>$ <li>session\_key 默认的有效时间为 3 天</li> <li>openId 为登录用户的 唯一 Id,一般存储在 数据表中</li> <li><code>wx.login</code> 中的 code 值, 是根据用户的信息进行生成的。虽然每次都不一样, 是均代表用户的信息。所以传递给后台,调用微信 API 接口后,不会生成新的 openID,还是和以前 致, 会刷新 session key 会话 ID. </li> <li>session key 的作用为, 可以解密出用户的 个人信息, 手机号, 所在地区..等等</li>  $\langle$ ol> <h2 id="获取用户信息">获取用户信息</h2> <ul> <li>通过 <code>wx.getUserInfo</code> 可以获取到用户的个人信息。 encryptedData 和 iv .. 等 <pre><code class="highlight-chroma"><span class="highlight-line"><span class="highlight cl">// 必须是在用户已经授权的情况下调用 </span></span><span class="highlight-line"><span class="highlight-cl"> &nbsp; &nbsp; wx getUserInfo({ </span></span><span class="highlight-line"><span class="highlight-cl"> &nbsp; &nbsp; nbsp;success(res) { </span></span><span class="highlight-line"><span class="highlight-cl"> &nbsp; &nbsp; nbsp; const userInfo = res.userInfo //整体user对象  $\langle$ /span> $\langle$ /span> $\langle$ span class="highlight-line"> $\langle$ span class="highlight-cl"> nbsp; const nickName = userInfo.nickName //用户昵称 </span></span><span class="highlight-line"><span class="highlight-cl"> &nbsp; &nbsp; nbsp; const avatarUrl = userInfo.avatarUrl //用户头像 </span></span><span class="highlight-line"><span class="highlight-cl"> &nbsp; &nbsp; nbsp; const gender = userInfo.gender // 性别 0: 未知、1: 男、2: 女  $\langle$ /span> $\langle$ /span> $\langle$ span class="highlight-line"> $\langle$ span class="highlight-cl"> nbsp; const province = userInfo.province //用户国家 </span></span><span class="highlight-line"><span class="highlight-cl"> &nbsp; &nbsp; nbsp; const city = userInfo.city //用户所在城市  $\langle$ /span> $\langle$ /span> $\langle$ span class="highlight-line"> $\langle$ span class="highlight-cl"> nbsp;  $\&n$ nbsp; const country = userInfo.country  $\&n$ nbsp; </span></span><span class="highlight-line"><span class="highlight-cl"> &nbsp; &nbsp;

```
nbsp;   console.log(res)
</span></span><span class="highlight-line"><span class="highlight-cl"> &nbsp; &nbsp; }
</span></span><span class="highlight-line"><span class="highlight-cl"> &nbsp; })
</span></span></code></pre>
</li>
\langle/ul\rangle<h2 id="引入Vant-Weapp样式UI">引入 Vant Weapp 样式 UI</h2>
<ul>
<li>官网地址:<a href="https://ld246.com/forward?goto=https%3A%2F%2Fyouzan.github.i
%2Fvant-weapp%2F%23%2Fquickstart" target="_blank" rel="nofollow ugc">https://youzan.gi
hub.io/vant-weapp/#/quickstart</a></li>
<li>引入方式(官网的不好用):
<pre><code class="highlight-chroma"><span class="highlight-line"><span class="highlight
cl"># 通过 npm 安装
</span></span><span class="highlight-line"><span class="highlight-cl">npm i @vant/wea
p -S --production
</span></span><span class="highlight-line"><span class="highlight-cl">
</span></span><span class="highlight-line"><span class="highlight-cl">//进入node_modu
es\@vant\weapp包下,将dist 复制到 项目的 static 目录下
</span></span><span class="highlight-line"><span class="highlight-cl">
</span></span><span class="highlight-line"><span class="highlight-cl">//在需要使用 Van
组件 的页面目录中创建 main.json 文件。
</span></span><span class="highlight-line"><span class="highlight-cl">//需要什么组件就
入什么
\langlespan>\langlespan>\langlespan class="highlight-line">\langlespan class="highlight-cl">{
</span></span><span class="highlight-line"><span class="highlight-cl"> &nbsp; &nbsp;"n
vigationBarTitleText": "home首页",
</span></span><span class="highlight-line"><span class="highlight-cl"> &nbsp; &nbsp;"u
ingComponents": {
</span></span><span class="highlight-line"><span class="highlight-cl"> &nbsp; &nbsp;
nbsp;"van-button": "/static/vant/dist/button/index"
</span></span><span class="highlight-line"><span class="highlight-cl"> &nbsp; }
</span></span><span class="highlight-line"><span class="highlight-cl">}
</span></span></code></pre>
</li>
<li>效果如下:<img src="https://ld246.com/images/img-loading.svg" alt="1589012081677.p
g" data-src="https://b3logfile.com/file/2020/10/1589012081677-b457db1d.png?imageView2
2/interlace/1/format/jpg"></li>
<li>使用组件:
<pre><code class="highlight-chroma"><span class="highlight-line"><span class="highlight
cl"><van-button type="primary"&gt;主要按钮&lt;/van-button&gt;
</span></span></code></pre>
</li>
<li>在微信开发者平台,需要在详情中设置 ES6 转 ES5 , 不勾选无法使用<img src="https://ld246.
om/images/img-loading.svg" alt="1589012175200.png" data-src="https://b3logfile.com/file/
020/10/1589012175200-56fadeea.png?imageView2/2/interlace/1/format/jpg"></li>
\langle/ul\rangle<h2 id="注意事项-踩坑点-">注意事项(踩坑点)</h2>
|<ol|><li>组件的函数调用属性 bind:change="xxx" 要写为 @change="xxx",调用 methods 中的方法</l
>
<li>上传组件 <code>Uploader</code> 的上传回调函数, after-read 不能用,要修改引入的 ind
x.js。
```
<pre><code class="highlight-chroma"><span class="highlight-line"><span class="highlight

```
cl">在 dist/uploader/index.js 文件中
</span></span><span class="highlight-line"><span class="highlight-cl">
</span></span><span class="highlight-line"><span class="highlight-cl">将after-read 修改
 afterread
</span></span><span class="highlight-line"><span class="highlight-cl">
</span></span><span class="highlight-line"><span class="highlight-cl">然后在组件中 就以
@afterread="xxx" 的方式使用(貌似是不能中间有 - ) 
</span></span></code></pre>
\langle/li\rangle<li>修改组件的样式,自定义样式:
<pre class="md-fences mock-cm md-end-block">custom-style="background-color=xxx"
</pre>\langle/li\rangle\langleol>
<h2 id="小程序原生组件">小程序原生组件</h2>
<h2 id="小程序事件">小程序事件</h2>
<pre class="md-fences mock-cm md-end-block">touchstart 手指触摸动作开始
touchmove 手指触摸后移动
touchcancel 手指触摸动作被打断,如来电提醒,弹窗
touchend 手指触摸动作结束
tap 手指触摸后马上离开
longpress 手指触摸后,超过350ms再离开,如果指定了事件回调函数并触发了这个事件, tap事
将不被触发 1.5.0
longtap 手指触摸后,超过350ms再离开 (推荐使用longpress事件代替)
transitionend 会在 WXSS transition 或 wx.createAnimation 动画结束后触发
animationstart 会在一个 WXSS animation 动画开始时触发
animationiteration 会在一个 WXSS animation 一次迭代结束时触发
animationend 会在一个 WXSS animation 动画完成时触发
touchforcechange 在支持 3D Touch 的 iPhone 设备,重按时会触发
</pre>
<h2 id="页面-style-中-设置-page-全局样式-">页面 style 中 设置 page 全局样式:</h2>
<pre class="md-fences mock-cm md-end-block"></pre>
<h2 id="获取用户的个人信息">获取用户的个人信息</h2>
\langleul>
<li>获取用户的信息 需要用户的授权。 通过 button 来进行</li>
<li>如果没有授权,就会弹出一个 是否确认授权的 按钮。
<pre class="md-fences mock-cm md-end-block">获取用户信息
// 获取用户的个人信息
getUser (event) {
console.log(event)
}
</pre>
\langle/li\rangle<li>自动获取用户的 信息。 需要进行过 授权处理。不然无法获取 会走 fail 方法
<pre class="md-fences mock-cm md-end-block"> // 需要写在 mounted 函数中
  mounted () {
  wx.getUserInfo({
   withCredentials: true,
   // 成功方法
    success: function (res) {
```

```
 console.log(res)
     var userInfo = res.userInfo
     console.log(userInfo)
    },
   fail () {
      // 失败方法
    }
   })
 },
</pre>
\langle/li\rangle<li>进入页面 自动弹出 获取信息 授权窗口(暂时不能使用):</li>
<li>授权网址:<a href="https://ld246.com/forward?goto=https%3A%2F%2Fdevelopers.weixin
qq.com%2Fminiprogram%2Fdev%2Fapi%2Fopen-api%2Fauthorize%2Fwx.authorize.html" tar
et="_blank" rel="nofollow ugc">https://developers.weixin.qq.com/miniprogram/dev/api/ope
-api/authorize/wx.authorize.html</a>
<pre class="md-fences mock-cm md-end-block">// 可以通过 wx.getSetting 先查询一下用户
否授权了 "scope.record" 这个 scope
  var self = this
   wx.getSetting({
    success (res) {
     if (!res.authSetting['scope.userInfo']) {
      wx.authorize({
       scope: 'scope.userInfo',
       success () {
       // 用户已经同意小程序使用录音功能, 后续调用 wx.startRecord 接口不会弹窗询问
        console.log('授权成功')
        self.getUser()
       }
      })
     }
    }
   })
</pre>
\langle/li\rangle\langle/ul\rangle<h2 id="无需授权获取用户信息">无需授权获取用户信息</h2>
|<sub>u</sub>|<li>使用 open-data 可以获取用户的个人信息。但仅限展示效果,不能作为 js 中的数据进行交互操
: \langle/li\rangle<li>文档地址:<a href="https://ld246.com/forward?goto=https%3A%2F%2Fdevelopers.weixin
qq.com%2Fminiprogram%2Fdev%2Fcomponent%2Fopen-data.html" target="_blank" rel="no
ollow ugc">https://developers.weixin.qq.com/miniprogram/dev/component/open-data.html
/a<pre class="md-fences mock-cm md-end-block">
```
// css样式 , 圆形头像 .userinfo-avatar { text-align: center; margin: 0 auto; overflow: hidden;

display: block; width: 130rpx; height: 130rpx;

border-radius: 50%;

border: 2px solid #ebebef;

```
}
```

```
</pre>
```

```
\langle/li\rangle\langle/ul\rangle<h2 id="原生跳转页面">原生跳转页面</h2>
\langleul>
<li>进行页面跳转的是可使用小程序提供的 API</li>
<li>在组件中 按钮 进行跳转:<a href="https://ld246.com/forward?goto=https%3A%2F%2Fde
elopers.weixin.qq.com%2Fminiprogram%2Fdev%2Fcomponent%2Fnavigator.html" target="_b
ank" rel="nofollow ugc">https://developers.weixin.qq.com/miniprogram/dev/component/nav
gator.html</a>
<pre class="md-fences mock-cm md-end-block"> 跳转到新页面
  在当前页打开
  切换 Tab
  打开绑定的小程序
</pre>
\langle/li\rangle<li>在 js 方法中 进行跳转:<a href="https://ld246.com/forward?goto=https%3A%2F%2Fdevel
pers.weixin.qq.com%2Fminiprogram%2Fdev%2Fapi%2Froute%2Fwx.switchTab.html" target="
blank" rel="nofollow ugc">https://developers.weixin.qq.com/miniprogram/dev/api/route/wx.
witchTab.html</a>
<pre class="md-fences mock-cm md-end-block">wx.navigateTo() 保留当前页面, 可回退
wx.redirectTo() 不保留,不能回退
wx.switchTab() 使用于tabBar页面
//代码示例
wx.navigateTo({
url: 'page/list/main', // 路径要写成 对应的main.js文件
events: {
// 为指定事件添加一个监听器,获取被打开页面传送到当前页面的数据
acceptDataFromOpenedPage: function(data) {
console.log(data)
},
someEvent: function(data) {
console.log(data)
}
...
},
```

```
success: function(res) {
// 通过eventChannel向被打开页面传送数据
res.eventChannel.emit('acceptDataFromOpenerPage', { data: 'test' })
}
})
//test.js文件中,可以获取参数
const eventChannel = this.getOpenerEventChannel()
// 监听acceptDataFromOpenerPage事件,获取上一页面通过eventChannel传送到当前页面的数据
const eventChannel = this.getOpenerEventChannel()
eventChannel.emit('acceptDataFromOpenedPage', {data: 'test'});
eventChannel.emit('someEvent', {data: 'test'});
// 监听acceptDataFromOpenerPage事件,获取上一页面通过eventChannel传送到当前页面的数据
eventChannel.on('acceptDataFromOpenerPage', function(data) {
console.log(data)
})
</pre>
\langle/li\rangle\langle/ul\rangle<h3 id="url请求中参数">url 请求中参数</h3>
<ul>
<li>在 url 中使用 ? 参数需要。 encodeURIComponent 和 decodeURIComponent 编解码,否
会被截断,导致?后面的数据无法传递后跳转页面。</li>
<li>对于多行字符串,可以使用反引号 `` 拼接, 避免使用一大堆 和加号。
<pre class="md-fences mock-cm md-end-block">var encodeUrl = encodeURIComponent(pa
am.url)
wx.navigateTo({ url: "../articleDetail/articleDetail?title=" + title + "&
id =" + this.data.mid + "&id =" + id +"
amp;url=" +encodeUrl });
跳转后页面js文件
```
...

onLoad:function(options){

this.setData({

 nbsp; title:options.title,

 nbsp; id:options.id,

 nbsp; url: decodeURIComponent(options.url), // 使用 decode进行解码

}),

#### </pre>

```
\langle/li\rangle\langle/ul\rangle<h2 id="使用flyio发送HTTP请求">使用 flyio 发送 HTTP 请求</h2>
\langleul>
<li>需要下载并且在 需要的组件 main.js 中引入使用</li>
<li>官方文档:<a href="https://ld246.com/forward?goto=https%3A%2F%2Fgithub.com%2Fw
ndux%2Ffly" target=" blank" rel="nofollow ugc">https://github.com/wendux/fly</a>
<pre class="md-fences mock-cm md-end-block">npm install flyio // 下载
```

```
// 在需要的组件 main.js中引入
```

```
// pages/logs/main.js中进行配置
```

```
// 配置网络请求 flyio
```

```
var Fly = require('flyio/dist/npm/wx')
```
var fly = new  $Fly()$ 

// 添加全局配置、拦截器等

```
Vue.prototype.$http = fly
```
## // 使用

```
this.$http.post('url' , { request playod中的请求数据 })
```
.then((d) = $8$ gt; {

console.log(d) // 返回的数据

 $\Lambda$ ).catch(err =&qt;{

console.log(err.status , err.message) // 错误信息

### })

</pre>

```
\langle/li\rangle<li>post 请求默认会在 request playod 中发送数据。但是可以设置为以 requestBody 中发送请求
据:
<pre class="md-fences mock-cm md-end-block">// 第一种,通过 content-type设置
fly.post("../package.json",{aa:8,bb:9,tt:{xx:5}},{headers:{
   "content-type":"application/x-www-form-urlencoded"
}})
.then(console.log)
```

```
// 第二种 使用 qs 库
```
var  $qs = require('qs');$ 

fly.post('/foo', qs.stringify({ 'bar': 123 }));

```
</pre>
```

```
\langle/li\rangle\langle/ul\rangle<h2 id="使用Vuex数据管理">使用 Vuex 数据管理</h2>
|<sub>u</sub>|
```

```
<li>需要下载 vuex
<pre class="md-fences mock-cm md-end-block">// 下载 vuex
npm install vuex
</pre>
\langle/li\rangle<li>创建 vuex 声明文件
<pre class="md-fences mock-cm md-end-block">//在src下创建store/store.js文件
import Vue from 'vue'
import Vuex from 'vuex'
```
// 声明使用vuex

Vue.use(Vuex)

export default new Vuex.Store({ state: {

}, actions: {

}, getters: {

}, mutations: {

}

})

```
</pre>
```

```
\langle/li\rangle<li>在 src 根目录下的 main.js 文件中, 配置 Vuex, 使每一个实例组件都可以使用
<pre class="md-fences mock-cm md-end-block">import store from './store/store'
// 将store 对象防止Vue的原型上,每个实例都可以使用 Vuex
Vue.prototype.$store = store
</pre>
\langle/li\rangle<li>具体组件 (page/index/index.vue) 中使用 vuex 管理状态
<pre class="md-fences mock-cm md-end-block">import {mapState} from 'vuex'
```
// 在计算属性中,注册使用 vuex中的数据

computed: {

```
...mapState(['state中的数据名称'])
```
}

```
// 调用 vuex中 mutations 的方法
```

```
this.$store.commit("add")
```

```
</pre>
```

```
\langle/ul\rangle<h2 id="分包管理">分包管理</h2>
<ul>
<li>微信小程序规定,一个包的总大小不能超过 2M , 所有包的总大小不能超过 10M</li>
<li>小程序分为 主包 和 分包。
\langleul\rangle<li>主包:是 app.json 中 pages 属性定义的 路径内容,都是主包。</li>
<li>分包: subpackages 中定义的路径是分包。</li>
\langle/ul\rangle\langle/li\rangle<li>当我们主包的大小超过 2M 就会报错。 所以我们要将 主包的 一些代码。可以放在分包中,当我
进入分包页面,才会加载其里面的内容。</li>
<li>app.json 中分包设置:
<pre class="md-fences mock-cm md-end-block">{
 // 主包设置
"pages": [
   "pages/login/main",
   "pages/index/main",
   "pages/logs/main",
   "pages/counter/main"
  ],
   // 分包设置 , 分包页面不能设置 tabBar 导航标签
  "subpackages": [
                  { // {} 为一个分包
    "root": "pages/custom", // root设置 这个分包的 根目录 , 不能与主包的相同
    "pages": [
    "main"      // 设置这个分包下几个 路径页面, 写main.js
    ],
    "plugins": { // 当前分包可以使用的 plugins 插件
     "myPlugin": {
      "version": "0.0.5",
      "provider": "wxfea216762bcf4ad9"
     }
    }
   }
 ],
}
</pre>
</li>
<li>主包 跳转 到分包:
<pre class="md-fences mock-cm md-end-block">wx.navigateTo({ url: '../custom/main' })
</pre>
\langle/li\rangle\langle/ul\rangle<h2 id="第三方插件使用-">第三方插件使用:</h2>
<h2 id="快递查询插件">快递查询插件</h2>
\langleul\rangle<li>插件网址:<a href="https://ld246.com/forward?goto=https%3A%2F%2Fmp.weixin.qq.co
%2Fwxamp%2Fbasicprofile%2Fthirdauth%3Ftoken%3D595757880%26lang%3Dzh_CN" targe
="_blank" rel="nofollow ugc">https://mp.weixin.qq.com/wxamp/basicprofile/thirdauth?toke
=595757880&lang=zh CN</a></li>
<li>根据 添加的 第三方插件的 开发者文档,可以导入使用: 使用网址: <a href="https://ld246.co
```
 $\langle$ /li $\rangle$ 

/forward?goto=https%3A%2F%2Fdevelopers.weixin.qq.com%2Fminiprogram%2Fdev%2Ffra

```
ework%2Fplugin%2Fusing.html" target="_blank" rel="nofollow ugc">https://developers.weix
n.qq.com/miniprogram/dev/framework/plugin/using.html</a></li>
<li>添加完小程序后,在需要使用的 分包中,导入:</li>
<li>列如: <code>快递单查询</code> 插件的使用
<pre class="md-fences mock-cm md-end-block">{
  "subpackages": [
\overline{\phantom{a}} "root": "packageA",
    "pages": [
     "pages/cat",
     "pages/dog"
    ],
    "plugins": {
     "myPlugin": { // 自定义插件的名称
      "version": "1.0.0", // 设置使用哪个版本
      "provider": "wxidxxxxxxxxxxxxxxxx" // 插件的Appid
     }
   }
   }
 ]
}
</pre>
</li>
<li>列如: 跳转到 插件的操作页面:
<pre class="md-fences mock-cm md-end-block">wx.navigateTo({url: 'plugin://myPlugin/logi
tics'})
</pre>
\langle/li\rangle\langle/ul\rangle<h2 id="地图导航插件">地图导航插件</h2>
<h2 id="反编译出微信小程序">反编译出微信小程序</h2>
|<sub>u</sub>|<li>可以反编译出,微信上已经上线的小程序源码。</li>
<li>是 微信小程序原生代码。 可以 扒下来,参考 css 样式编写。</li>
<li>教程地址:<a href="https://ld246.com/forward?goto=https%3A%2F%2Fzhuanlan.zhihu.c
m%2Fp%2F138936448" target="_blank" rel="nofollow ugc">https://zhuanlan.zhihu.com/p/1
8936448</a></li>
\langle/ul\rangle<h2 id="需要工具">需要工具</h2>
<ul>
<li>夜神模拟器,node 环境,反编译脚本代码:</li>
<li>反编译代码:M:\wxapp\wxappUnpacker-master</li>
\langle/ul\rangle<h2 id="反编译过程">反编译过程</h2>
\langleol><li>在夜神模拟器上下载 微信 软件。进行登录。</li>
<li>安装 PE 文件管理器: E:\百度云下载\Root_Explorer-v4.2.4(3.0 )-Origin_icon_group-Patched
by_Alphaeva.apk . (直接拉进夜神中即可安装)</li>
<li>在微信程序中,打开一个小程序。</li>
<li>然后通过 PE 找到 /data/data/com.tencent.mm/MicroMsg/{一串 16 进制字符}/appbrand/p
g/ 目录。(通过事件判断,哪个是刚打开的小程序)</li>
<li>一般文件大小不会超过 2M .</li>
<li>长按文件, 进行压缩。 然后通过微信发送给一个好友。</li>
<li>电脑端也能查看这个发送的文件 (<code>.wxapkg</code> 结尾) 。</li>
```
<li>通过 反编译 脚本。进行反编译:

<pre class="md-fences mock-cm md-end-block">cmd 进入到 反编译文件夹中: M:\wxapp\wx ppUnpacker-master

安装依赖:

- 1、npm install esprima
- 2、npm install css-tree
- 3、npm install cssbeautify
- 4、npm install vm2
- 5、npm install uglify-es
- 6、npm install js-beautify
- 7、npm install escodegen -g

#### //进行反编译命令 C:\_163200311\_32.wxapkg 为要编译的 小程序代码

node wuWxapkg.js C:\_163200311\_32.wxapkg

</pre>

 $\langle$ /li $\rangle$ <li>编译出的代码文件夹,直接在 微信小程序开发者工具中,导入打开即可。</li> <li>出现 vd version info is not defined 错误:: 解决: <a href="https://ld246.com/forward?g to=https%3A%2F%2Fwww.cnblogs.com%2Fwukong8%2Fp%2F11612470.html" target=" blan " rel="nofollow ugc">https://www.cnblogs.com/wukong8/p/11612470.html</a></li>  $\langle$ ol> <h2 id="Git拉取代码强制覆盖">Git 拉取代码强制覆盖</h2> <ul> <li>拉取代码覆盖本地的:</li> <li>在项目 跟目录下 <pre class="md-fences mock-cm md-end-block">\$ git fetch --all \$ git reset --hard origin/master \$ git pull </pre> </li>  $\langle$ /ul $\rangle$